## **Advantech AE Technical Share Document**

| Date               | 2021/12/23                                                             | SR#           | 1-4022934612 |
|--------------------|------------------------------------------------------------------------|---------------|--------------|
| Category           | ■FAQ □SOP                                                              | Related OS    | N/A          |
| Abstract           | Why Modbus client is unable to read WISE-2410 data on WISE-6610 Modbus |               |              |
|                    | Server?                                                                |               |              |
| Keyword            | WISE, LoRaWAN, vibration, build-in sensor, Modbus data                 |               |              |
| Related<br>Product | WISE-2410 series, WISI                                                 | E-4610 series |              |

## **■** Problem Description:

This document shows how to troubleshooting for Modbus retrieving data. Why cannot retrieve data correctly? What went wrong?

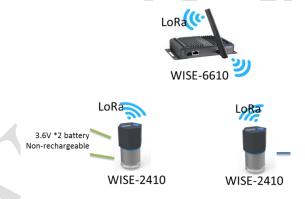

Figure 1. Topology of this scenario.

## ■ Brief Solution - Step by Step:

- Step 1. Use an USB cable to connect WISE-2410 and a computer. Have to be USB cable!
- Step 2. Make sure the module is added into communication node list.

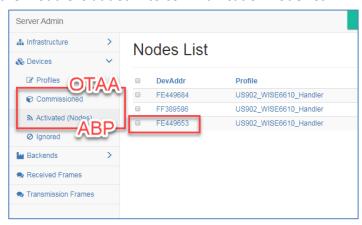

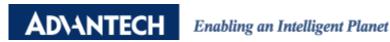

Step 3. Make sure the frame packets can be received by a gateway.

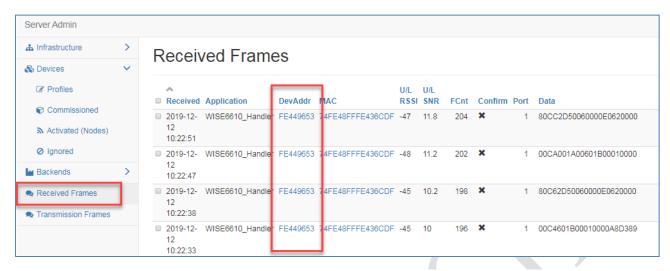

Step 4. Make sure the gateway WISE-6610 can parsing the data from the end node. If cannot, please check the "App Arguments" setting.

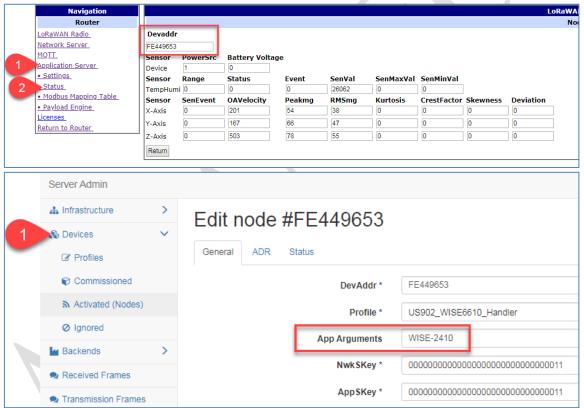

2

Step 5. Make sure the Modbus server is enabled.

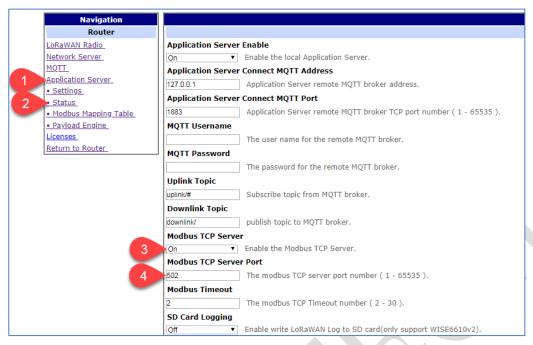

Step 6. Make sure "restart application" action is made after the end node is added into Modbus table on the gateway.

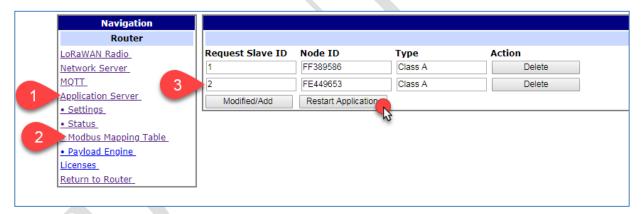

Step 7. Make sure the Modbus ID and the addresses are correct on Modbus client.

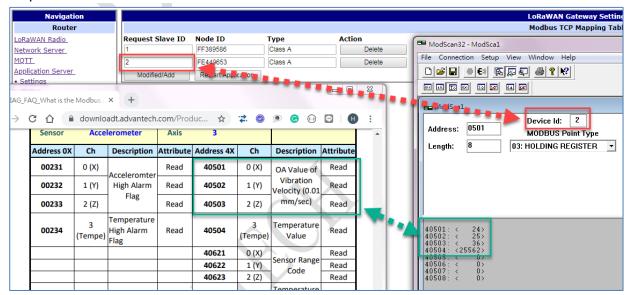

3